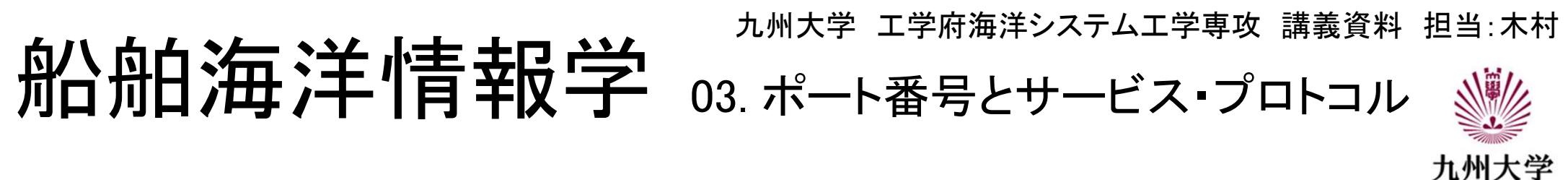

# TCP-IPプロトコルの階層

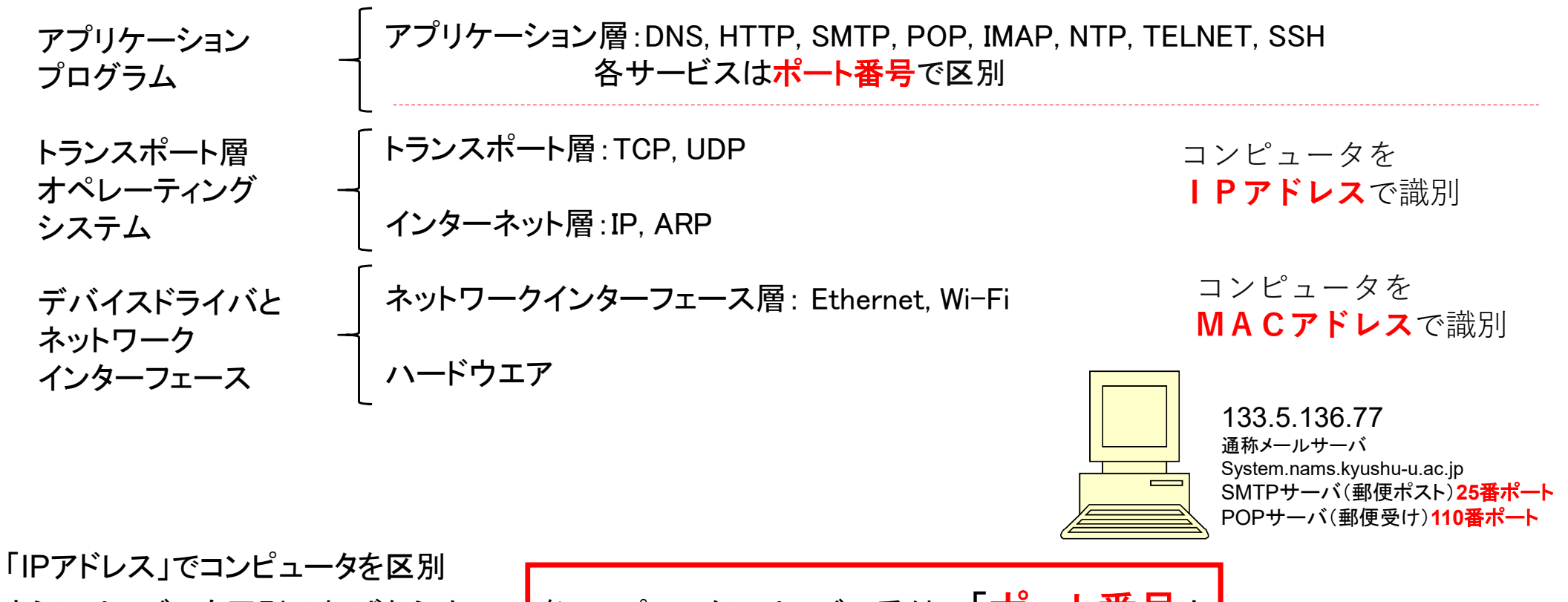

さらにサービスも区別せねばならぬ → 名コンピュータにサービス受付の「ポート番号」

# TCPの代表的なポート番号とサービス

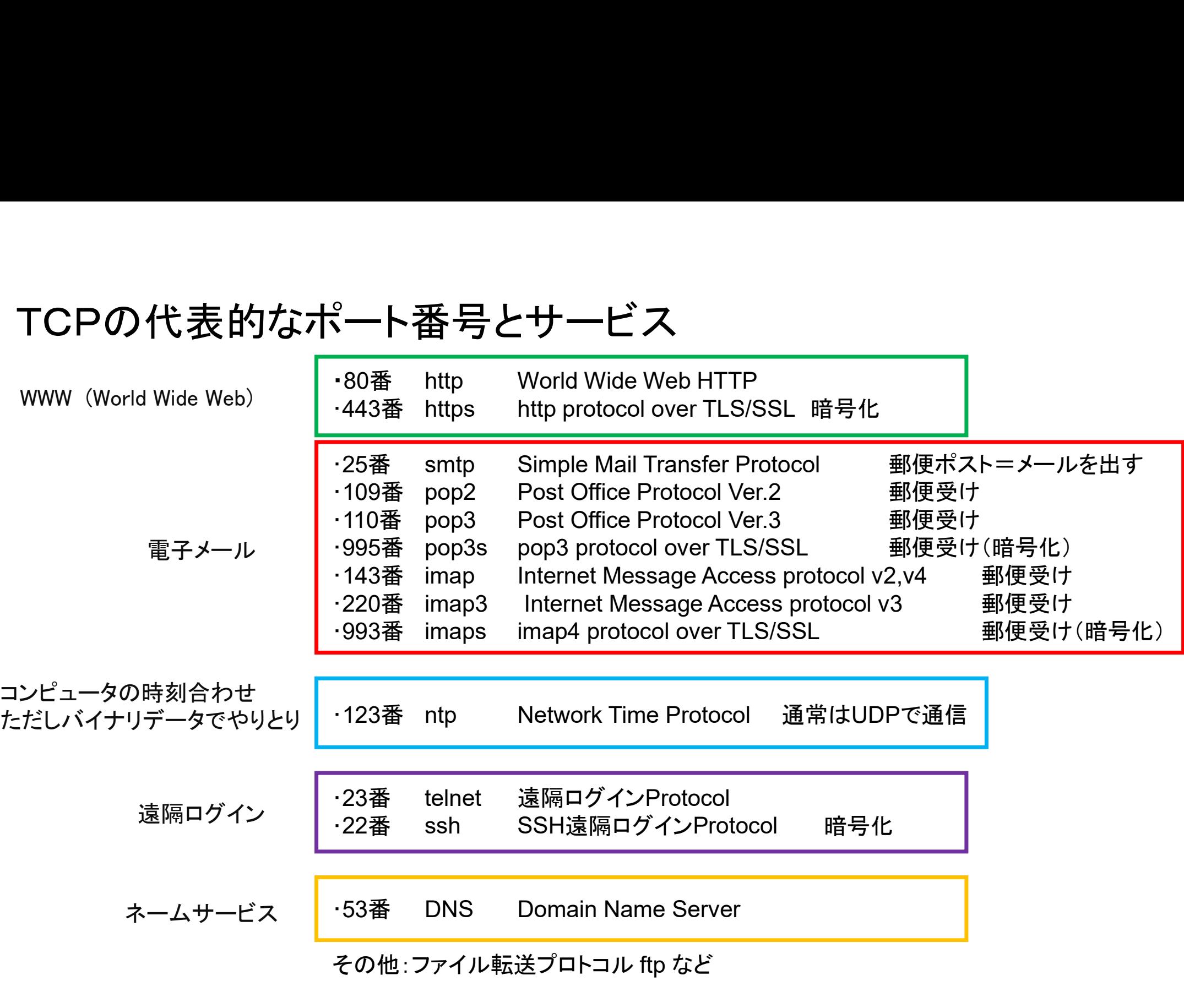

# NTP(Network Time Protocol)

ホストの時計を正確な時刻へ自動的に合わせるための通信プロトコル(UDPまたはTCP123番ポート)

複数のホストでファイルを操作するとき、時刻情報が不正確では深刻な混乱が発生 ネットワークへ接続されているホストの時計を正しい時刻へ同期する

NTPサーバはDNSと類似した階層構造をとることが可能だが、階層の深さは最大15まで

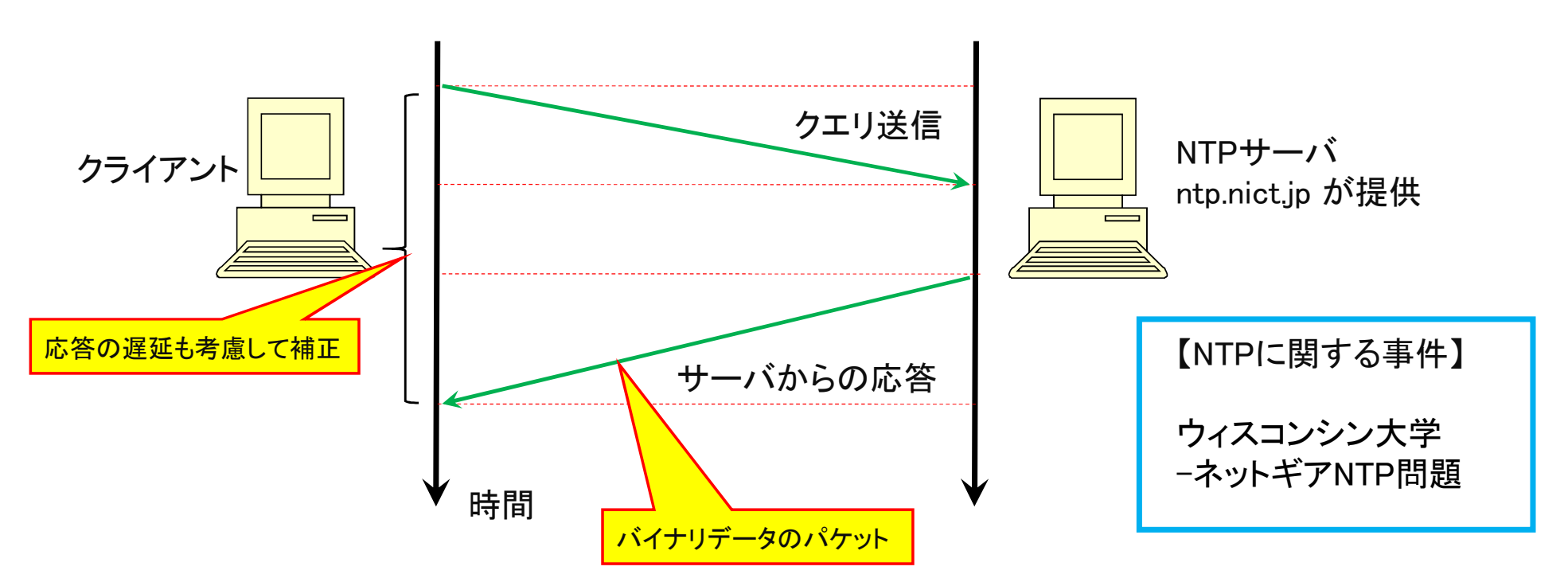

# 遠隔ログイン(TELNET と SSH)

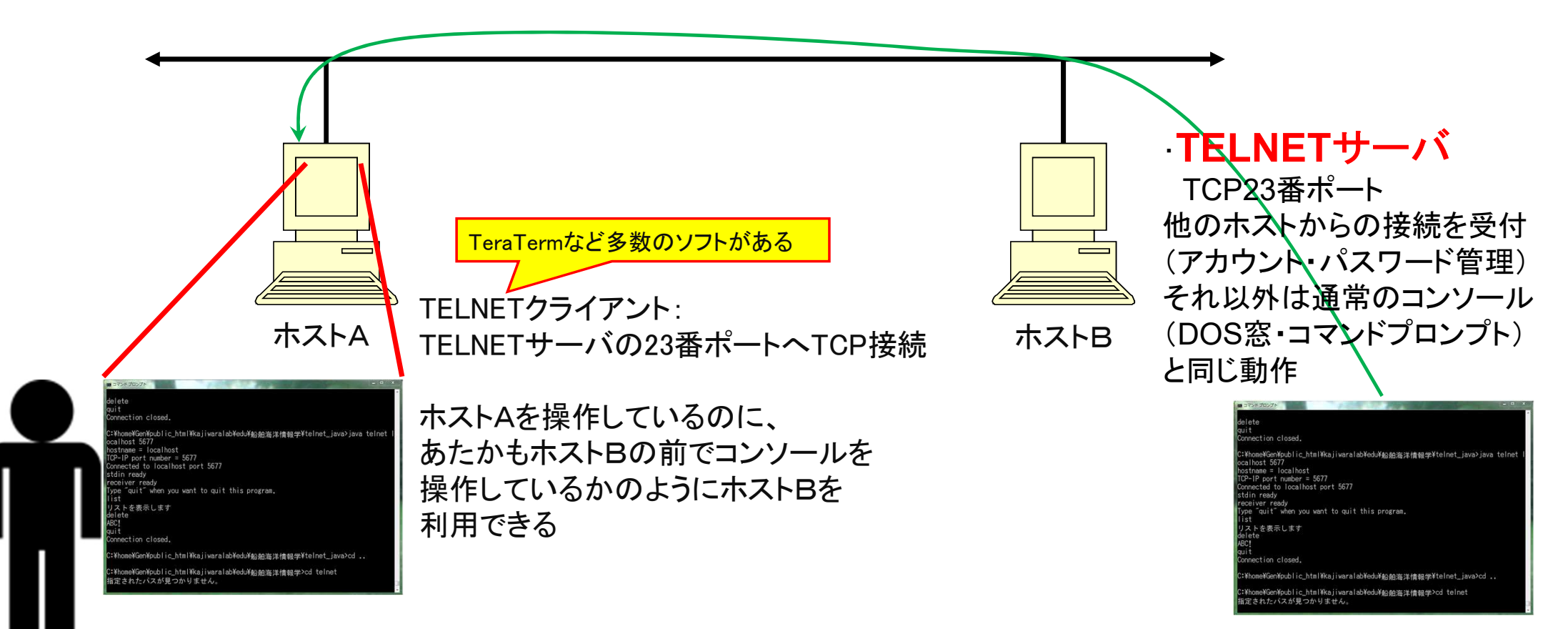

TELNETは、アカウントやパスワードも含めた全てのパケットが 暗号化されずにそのままネットワークを流れていくため、セキュリティ上危険な通信

SSHは、これらの通信を暗号化

## World Wide Web (WWW)

#### HTTP(Hypertext Transfer Protocol)

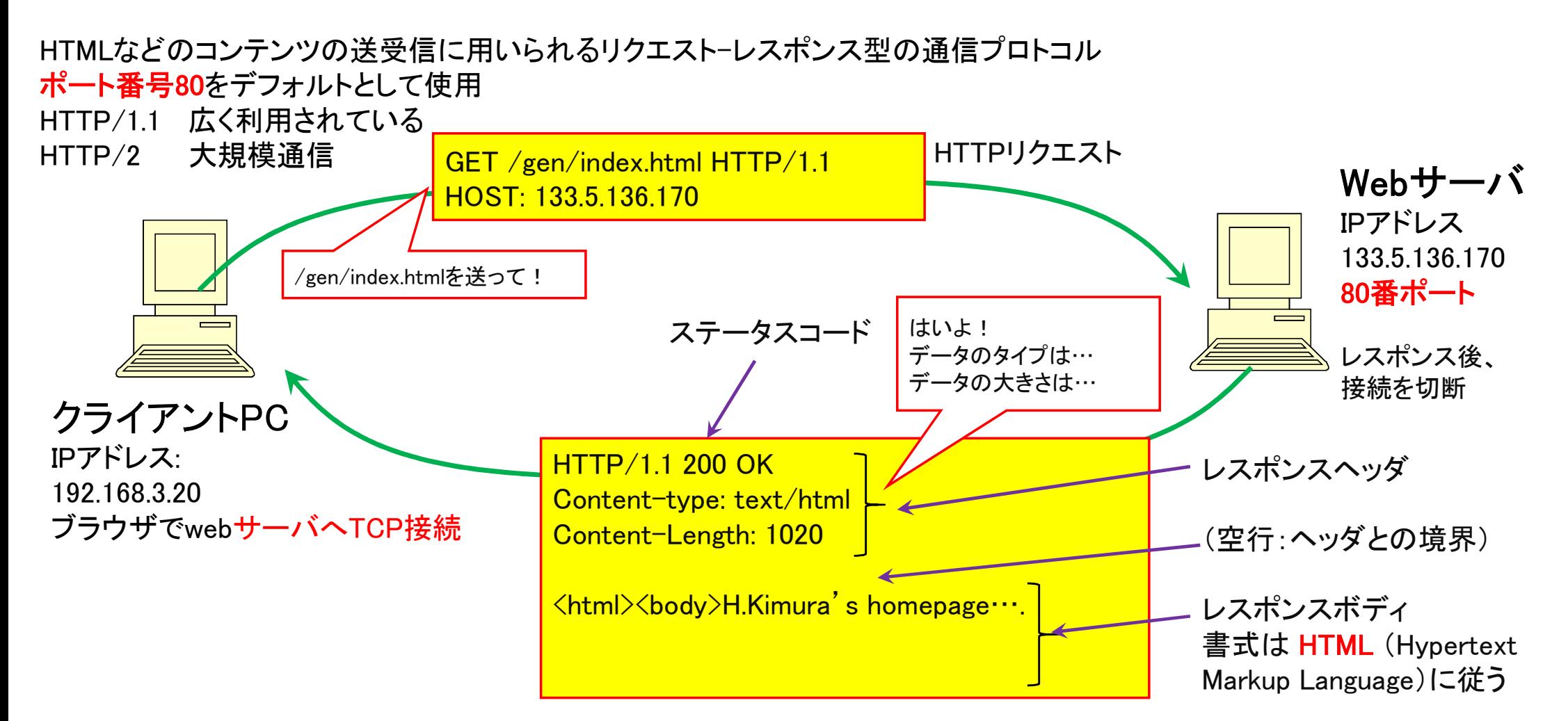

#### HTTPリクエスト(メソッド)の一覧

GET /gen/index.html HTTP/1.1 HOST: 133.5.136.170 メソッド リソース名 バージョン HTTPヘッダ

GET 指定したリソースを取得する。日本語などの文字列は%xxのように16進数の文字コードで表現 URLの最後に?に続けて文字データをサーバに送ることができる

- HEAD お定したリソースのヘッダ情報だけを取得する
- POST 指定したリソースに対してデータを送信する。データは「要求本文」にセットして送信する バイナリデータ(文字以外)も
- PUT 指定したリソースに対してデータを送信して置き換える
- DELETE 指定したリソースを削除する
- CONNECT プロキシにおけるトンネリング処理を行う
- OPTIONS 利用可能なオプション(メソッド)の一覧を返す
- TRACE サーバの動作の診断をするための機能

## HTTPヘッダフィールドの一覧

Accept 受信可能なメディアタイプを指定する。例:textやHTML、XML、画像形式など Accept 受信可能なメディアタイプを指定する。例:textやHTML、XML、画像形式など<br>Accept-Encoding 受信可能なエンコーディングの種類(圧縮方法のcompressやgzip、deflateなど)を指定する Accept-Encoding 受信可能なエンコーディングの種類(圧縮方法のcompressやgzip、deflateな<mark>。</mark><br>Accept-Language 受信可能な言語を指定する。例:日本語版のWebブラウザならJa-JPなど Accept-Language 受信可能な言語を指定する。例:日本語版のWebブラウザならJa-JPなど<br>Date コンテンツの作成日時を表す Expires コンテンツの有効期限を表す Last-Modified コンテンツの最終変更日時を表す Content-Type 送受信されるコンテンツの種類(メディアタイプ)を表す Content-Length コンテンツのデータ長 If-Modified-Since 指定した日時以降に変更があれば、要求を実行する Transfer-Encoding データを分割して送信する場合の符号化方式などを指定する Range 送受信されるデータの範囲を表す。データ全体を渡すのではなく、部分的に送受信したい場合に利用する Range 送受信されるデータの範囲を表す。データ全1<br>Location URLの移動先(リダイレクト先)などを表す Location URLの移動先(リダイレクト先)など<mark>を</mark><br>Referer 参照元ページのURL情報を表す Referer 参照元ページのURL情報を表す<br>Origin 最初のページのURL情報を表す Host 接続しようとしているホストの名前を表す Server HTTPのサーバの情報を表す。例:「Microsoft-IIS/8.5」など User-Agent ユーザーエージェント(HTTPのクライフの名称やバージョンなどを表す Cookie HTTP Cookieのデータを表すー Set-Cookie HTTP Cookieをセットさせるための指示を表す WWW-Authenticate 認証が必要な場合にサーバ側から返される「realm(レルム)」情報を表す Authorization 認証に関する情報(認証方法やユーザー名、パスワードなどの情報)を表す X-~ サーバやクライアントの実装に依存するような独自のヘッダフィールドは「X-~」という名前で定義して利用される ウェブサーバとブラウザ間で状態を管理するしくみ 例) ショッピングサイトにおけるカートやログイン状態の管理

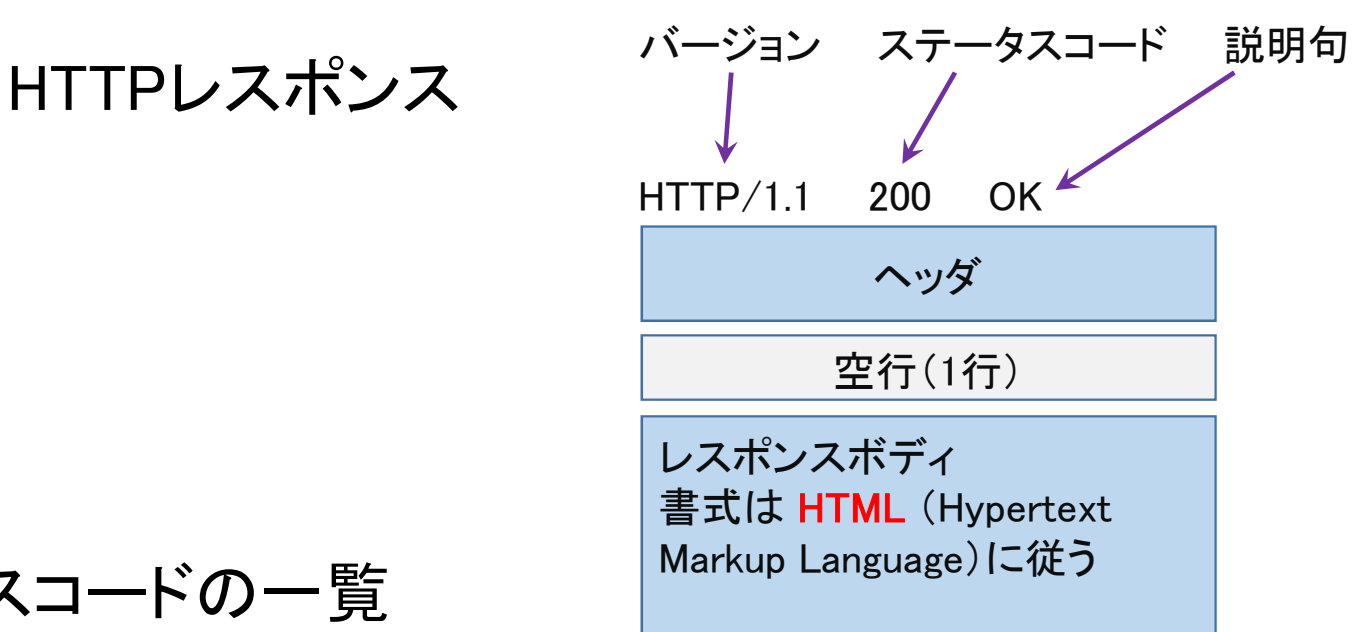

## HTTPステータスコードの一覧

- 200 OK
- 202 Accepted(受理)
- 400 Bad Request(不正な要求)
- 401 Unauthorized(そのURLは認証されておらずアクセスできない)
- 403 Forbidden(アクセスは禁止されている)。ユーザー認証されればアクセスできる(可能性がある)
- 404 Page Not Found(指定されたリソースが見つからない、もしくはアクセスできない)。 応答本文として、エラー時に表示すべきHTMLページの内容が含まれていることがある
- 405 Method Not Allowed(禁止されているメソッド、もしくはサポートされていないメソッド)
- 408 Request Timeout(要求全体を受け取る前にタイムアウトした)
- 500 Internal Server Error (サーバの内部エラー)

# SMTP(Send Mail Transfer Protocol)

・telnetというプログラム

(任意のIPアドレスの任意のポート番号へTCP接続して文字列で通信を行うプログラム) を起動し、IPアドレス 133.5.136.77 のポート番号25番へ接続する:

- > Java telnet 133.5.136.77 25
- ・以下のように入力してあいさつ HELO (こちらのホストマシン名:分からなければ適当あるいは省略可) 正常に送れれば250という数字が返ってくる 以下のように入力してあいさつ<br>HELO(こちらのホストマシン名 :分からなければ適当あるいは省略可)<br>正常に送れれば250という数字が返ってくる<br>次にメール送り主である自分のアドレスを指定<br>MAIL FROM: <kimura@system.nams.kyusyu-u.ac.jp><br>正常に送れれば250という数字が返ってくる<br>宛先のアドレスを指定<br>RCPT TO: <kimura.hajime.480@m.kyushu-u.ac.jp
- ・次にメール送り主である自分のアドレスを指定 MAIL FROM: <kimura@system.nams.kyusyu-u.ac.jp> 正常に送れれば250という数字が返ってくる
- ・宛先のアドレスを指定 RCPT TO: <kimura.hajime.480@m.kyushu-u.ac.jp>

サーバーと文字列を やりとりするだけ!

・本文を入力:

終了するにはピリオド1文字だけ入力して改行

・QUIT と入力して終了

### TCP-IPクライアント/サーバによるお手軽IoTの例

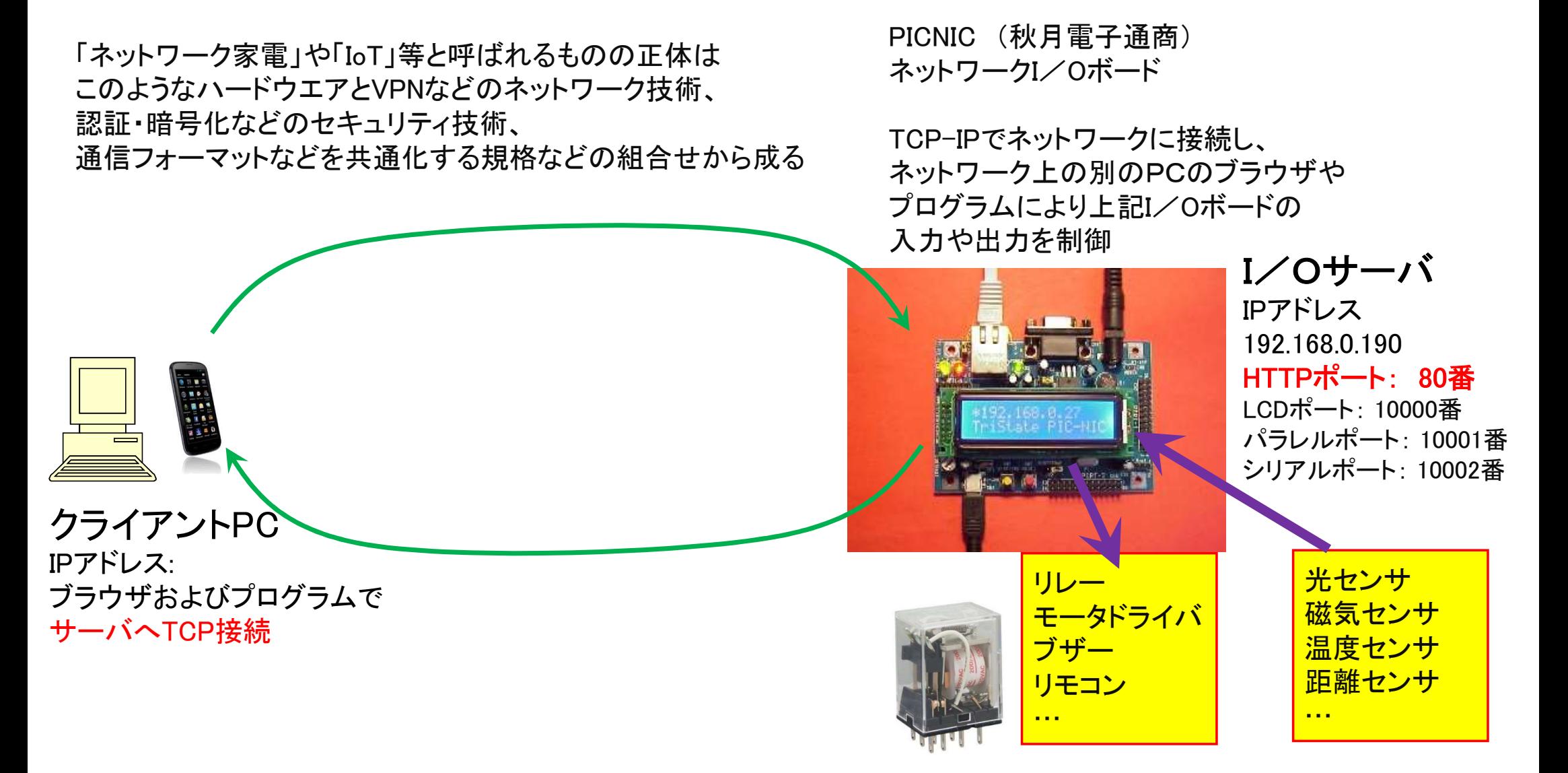

## TCP-IPによるクライアント/サーバシステムの構築

アプリケーションにおけるプログラムの世界とTCP/IPの世界を結ぶ特別な出入り口 =ソケット(Socket) TCP通信を行うためのプログラミング言語の関数

クライアント側: IPアドレスとポート番号を指示して相手のホストに接続 サーバ側: ポート番号を設定して相手ホストからの接続を受け付ける 相手と接続したら、ファイルを読み書きするのと同じ要領でデータを送受信 TCP通信プログラムが 簡単に作れる

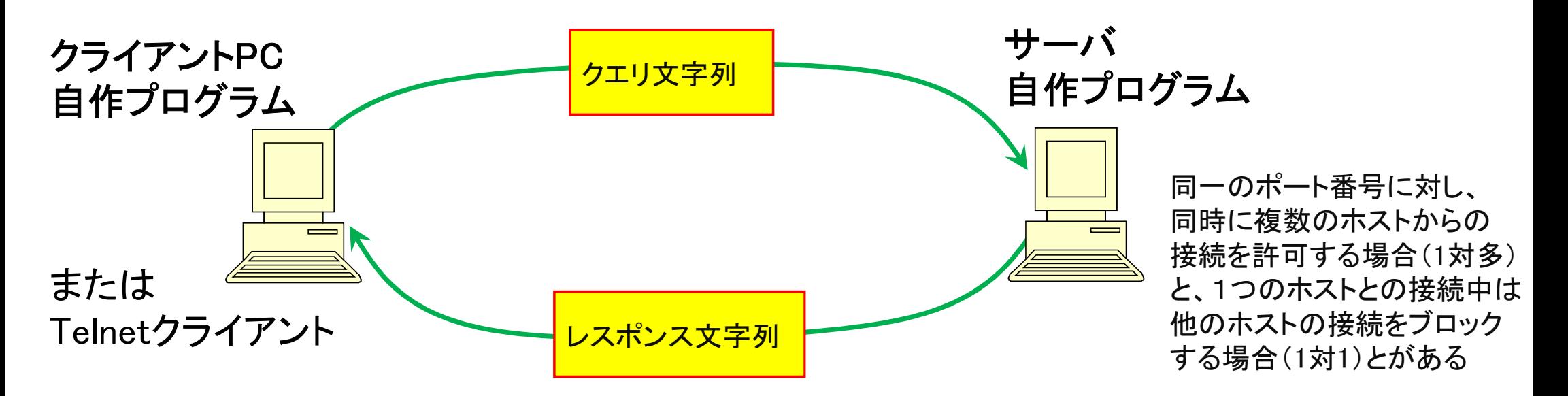

末とめ (1) ポート番号でサービスやプロトコルを区別

DNS(53), NTP(123), HTTP(80), SMTP(25), POP, IMAP, TELNST(23), SSH(22) このくらいは知っておこう

(2) TCP-IP接続によるクライアント-サーバシステム

(3) プログラム言語からのTCP-IPの利用: ソケット(socket)

レポート課題: ●TELNETによりTCP接続してサーバに"HELLO"と文字列を送ると"Hi! I am ? ? ? ?. "と返答し、 "Bye!"と文字列を送ると接続を切るサーバのプログラムを作り、telnet接続して動作を確認せよ。 ????の部分にはレポート作成者の学籍番号と名前を出力するよう作成せよ。 ●プログラム言語は問わない(Python か Java がお勧め C++でも良い)。 インターネット上に公開されている既存のプログラムソースコードに変更を加えれば良い。 「ソケット通信 プログラム Python」 などのキーワードで検索せよ 【提出方法】

ソースコードおよびPython以外の言語の場合はコンパイル済みのバイナリをzipにまとめて圧縮し、 下記の課題提出用フォルダへ、課題の番号と提出者が分かるようにファイル名を以下のようにしてアップロードせよ 第3回2TE19xxxZ名前.zip

https://share.iii.kyushu-u.ac.jp/public/hROwAAqIPI5ATI4BUXJtIJeJbMLJzVszfitNl89GHcMK 上記フォルダへのリンクは下記ホームページから

http://sysplan.nams.kyushu-u.ac.jp/gen/edu/NavalInformationProcessing/2019/index.html